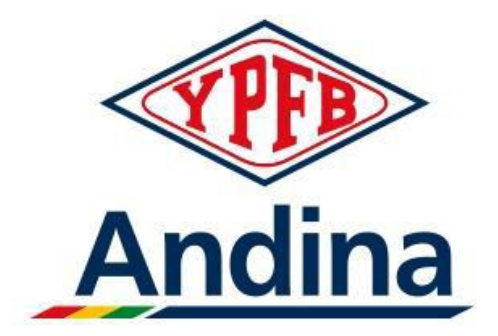

# PAGOS DE PROVEEDORES

# Manual de Pagos de Proveedor

## **Contenido**

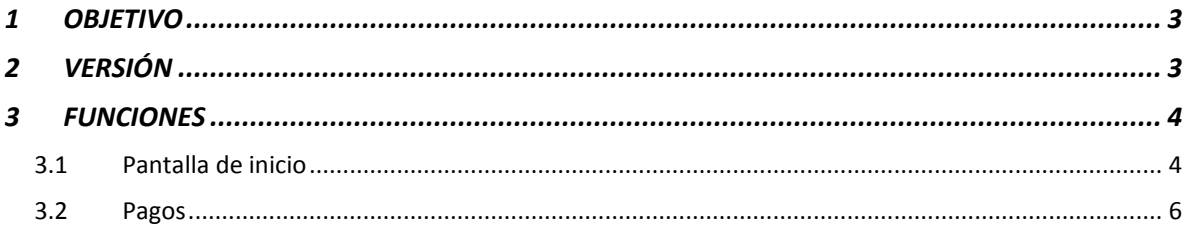

### <span id="page-2-0"></span>**1 OBJETIVO**

- 1. General
	- o Mostrar la información descriptiva de todos los Pagos del Proveedor.
- 2. Especifico
	- o Describir toda la información de todos los Pagos del Proveedor.

## <span id="page-2-1"></span>**2 VERSIÓN**

La versión de la aplicación es: Proveedores V2.0.

### <span id="page-3-0"></span>**3 FUNCIONES**

#### <span id="page-3-1"></span>**3.1 Pantalla de inicio**

Para el inicio de sesión se realizar de dos formas:

- *1. Proveedor Andina (Registrados en YPFB Andina).* Estos son los proveedores que se registraron desde la Aplicación de Proveedores de YPFB-Andina. Para el inicio de sesión debe ingresar el nombre de Usuario y Contraseña proporcionados, mediante el correo electrónico de confirmación de la Solicitud de Suscripción
- *2. Proveedor Zeus (Registrados en YPFB Corporación).* Estos son los Proveedores que se registraron en la Aplicación de YPFB Corporación (Zeus) Para el inicio de sesión debe ingresar el nombre de Usuario, Correo Electrónico y Contraseña proporcionados.

En ambos casos de Inicio de Sesión se deberá ingresar el texto que aparece en el campo del Captcha.

En este Formulario de Inicio de Sesión, también se podrá Solicitar nueva contraseña (en caso de olvido), solo es para los Proveedores Andina

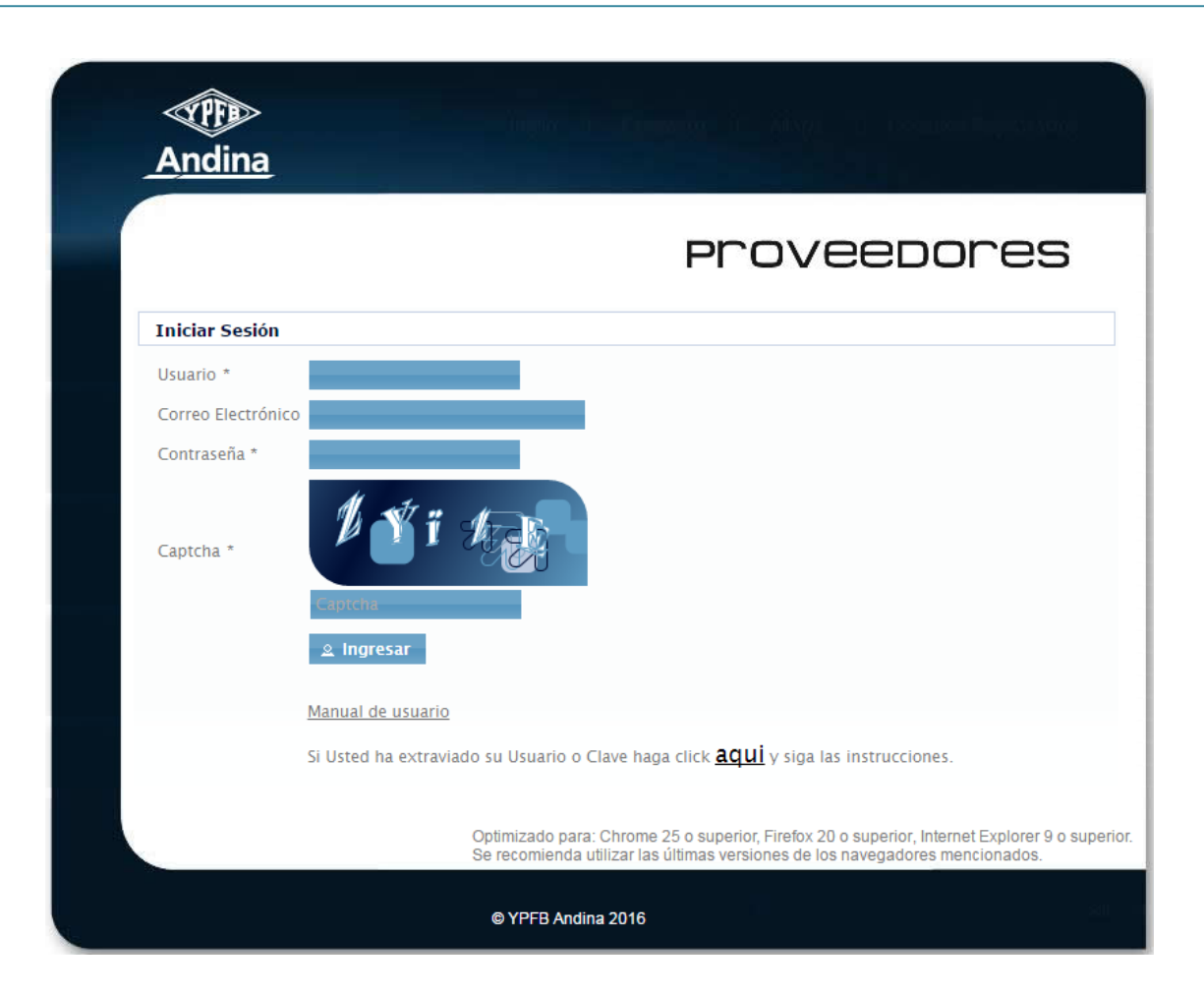

#### <span id="page-5-0"></span>**3.2 Pagos**

En este formulario le permitirá ver los registros de sus pagos como proveedor ingresando los filtros que aparecen en el siguiente formulario, considerando que el rango de fechas no puede ser mayor a 2 meses.

Todos los datos de los Pagos estarán solo para consulta, donde no se va a poder modificar ningún dato.

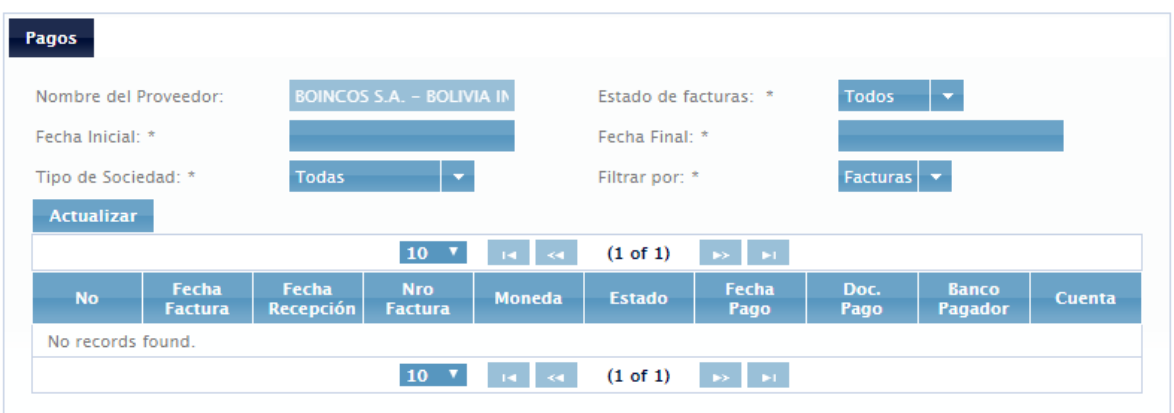